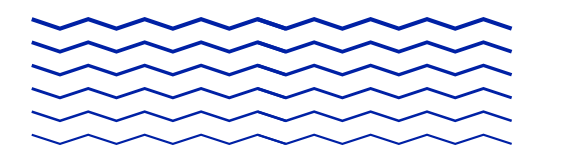

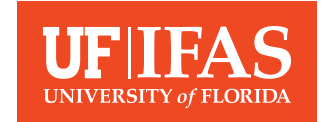

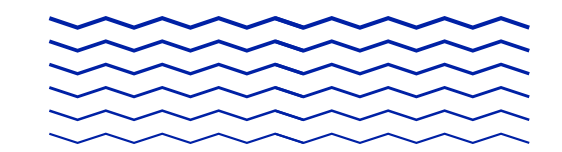

## How to Create a Blog Series and Add to Your Author Profile

**Writing a blog series is a great way to break content into easy-digest posts and get readers excited about upcoming content. Follow the steps below to identify a post as part of a series and to add your series to your Author Profile.** 

A post that is part of a blog series will have one or all of the following:

## Utilize a unique tag to identify the series $*$

- Ex: Water Wednesdav
- A repeated title with different subtitles for every post
	- Ex: Starting a Farm in Alachua County
- Include a listing of all blog posts at the end of the blog
	- Ex: Gardens of the World
- •Include a link to the blog series (using the tag feed) at the beginning or end of your post
	- **Ex: Commonly Confused**
- A description at the end of each post, ie, "About this series"
	- **Ex: Women Trailblazers**
- Place a branded series image within your post
	- Ex: Starting a Farm in Alachua County

\*A series is required to have a unique tag to identify the series. Ensure your tag is unique enough to only capture your blog series. Reach out to **webteam@ifas. ufl.edu** for guidance on developing your series' tag.

## **Adding a Blog Series on your Author Profile Page**

Once you have a blog tag for your series, you can apply it to posts in the series.

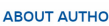

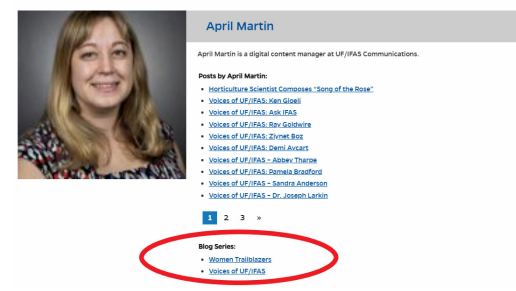

- 1. Log into **https://blogs.ifas.ufl.edu/wp-admin**.
- 2. Click on your username in the upper-right corner to access your user profile.
- 3. Scroll down to "Blog Series Tags (Slugs)". Add the slug for any of your own blog series that you want to appear on your Author Profile page.

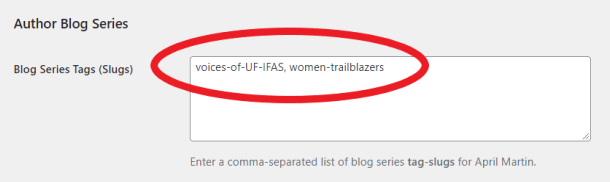

4. To find the "slug" for your series' tag, navigate to the series tag feed page, and copy the slug at the end.

(i) blogs.ifas.ufl.edu/global/tag/voices-of-UF-IFAS/

Blogging Resources Site > **https://ics.ifas.ufl.edu/our-services/blogging/**